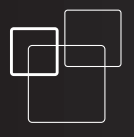

# **GSM** Security Camera

# **EYE-02**

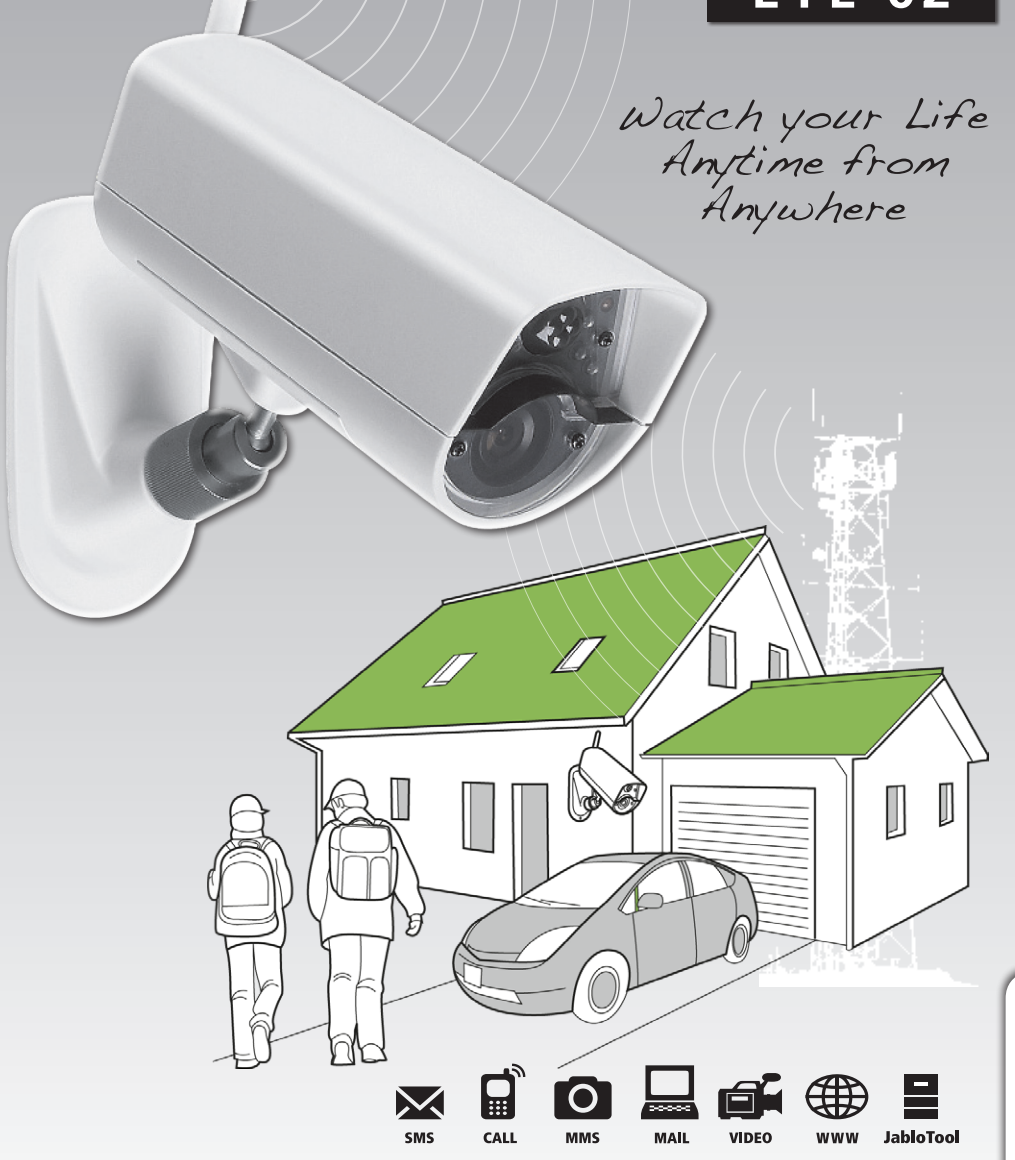

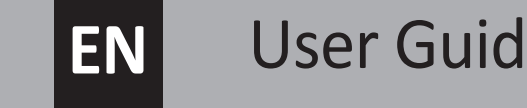

# **EN** User Guide

**NOJOTAN E** 

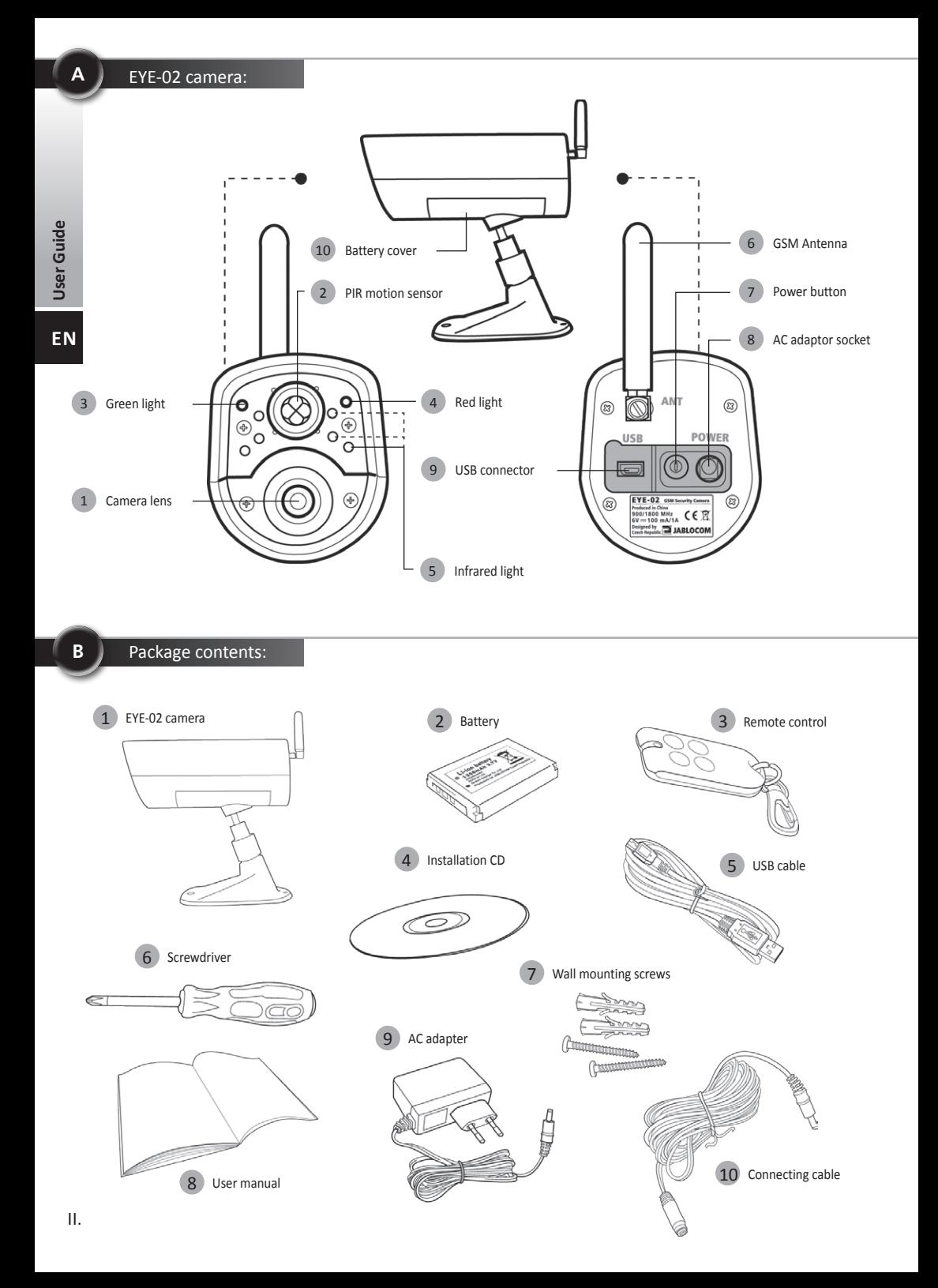

## **Index**

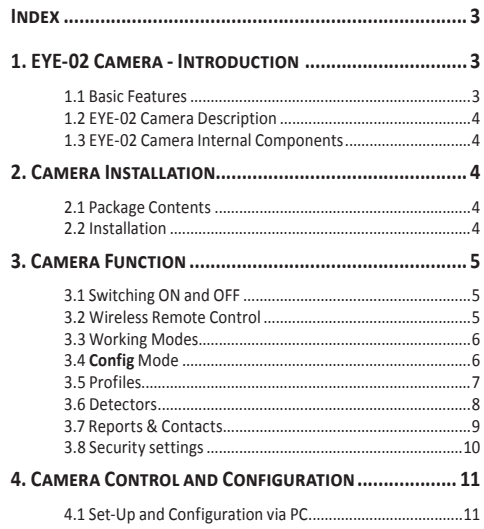

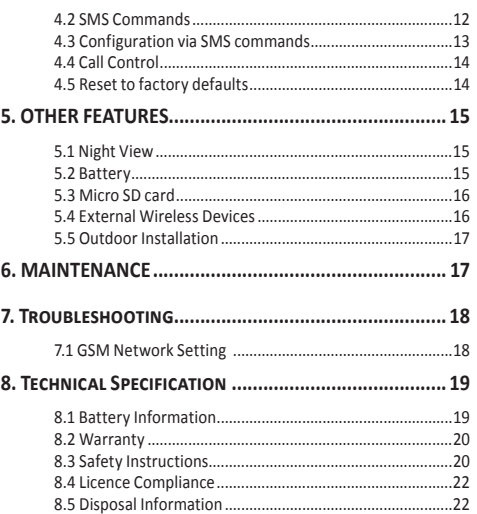

Considerable effort has been made to ensure that this manual is free of inaccuracies and omissions. However, as we are constantly improving our products, if you need exact specifications, please contact JABLOCOM.

\_\_\_\_\_\_\_\_\_\_\_\_\_\_\_\_\_\_\_\_\_\_\_\_\_\_\_\_\_\_\_\_\_\_\_\_\_\_\_\_\_\_\_\_\_\_\_\_\_\_\_\_\_\_\_\_\_\_\_\_\_\_\_\_\_\_\_\_\_\_\_\_\_\_\_\_\_\_\_\_\_\_\_\_\_\_\_\_\_\_\_\_\_\_\_\_\_\_\_\_\_\_\_\_\_\_

# **1. EYE-02 Camera - Introduction**

## **1.1 Basic Features**

*EYE-02 is a security and monitoring camera that communicates wirelessly via the GSM network. You can access, control and configure your EYE-02 GSM camera also via web by going to [www.jablotool.com](http://www.jablotool.com).* 

EYE-02 integrates the following built-in detectors that allow an intruder to be detected:

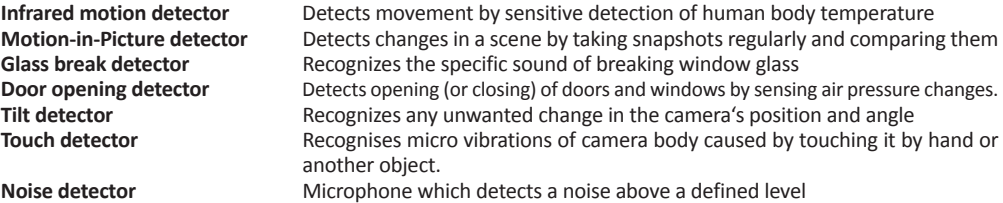

- EYE-02 is simple to install and configure (suitable for DIY installation).
- EYE-02 records every detected event into its memory.
- EYE-02 sends an alarm record using MMS, e-mail, SMS, voice call or sends alarm records to external server for further use in applications. It can also report events to Alarm Receiving Centers of professional security agencies. Copies of pictures and videos can be stored on the memory card.
- EYE-02 allows 24 hour monitoring via its night view mode.
- EYE-02 is compatible with a wide range of external wireless devices (refer to the table on the inside back cover of this manual).

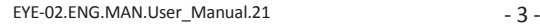

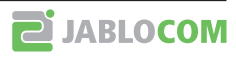

## **1.2 EYE-02 Camera Description**

<span id="page-3-0"></span>Please refer to the picture A on the inside front cover of this manual.

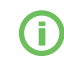

*You can access, control and configure the EYE-02 camera via web by establishing your account on [www.jablotool.com](http://www.jablotool.com).*

## **1.3 EYE-02 Camera Internal Components**

Internal components of the EYE-02 camera are displayed in the picture "D" on the back cover of this manual.

# **2. Camera Installation**

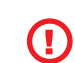

*Before installing the camera, ensure you have a SIM card provided by your GSM operator with an activated EDGE/GPRS internet connection and MMS service.*

*Some SIM cards are protected by a PIN code. It is necessary to disable the SIM card's PIN code protection. To do this, insert the SIM into your mobile phone and disable the PIN security code. If this is not observed, the EYE-02 camera may not operate correctly.*

## **2.1 Package Contents**

Unpack the camera and check the package contents. Please refer to picture "B" on inside front cover of this manual.

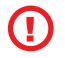

*Use only batteries, chargers and accessories approved by JABLOCOM for use with this particular model. The use of any unapproved device may invalidate any approval or warranty, and may be dangerous.*

## **2.2 Installation**

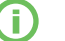

*For an extended graphic version of the installation procedure, see the Quick Guide manual.*

*Before inserting the SIM card into the camera make sure that:*

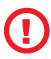

*- PIN protection is disabled*

- *MMS service is enabled*
- *Internet data access is enabled*
- Insert the SIM card and battery into the camera

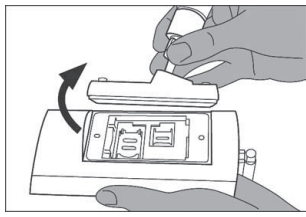

• Install the camera in the selected position

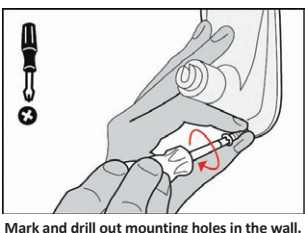

- **Mark and drill out mounting holes in the wall. Mount the camera holder firmly. Adjust the camera position. Remove the lens protection.**
- Connect the camera to a power source

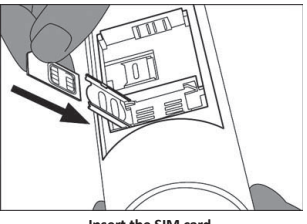

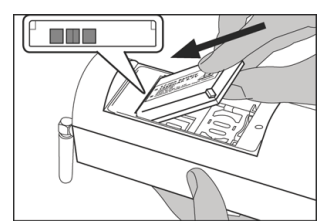

**Unscrew and open the battery cover. Insert the SIM card. Insert the battery and screw the cover back on.**

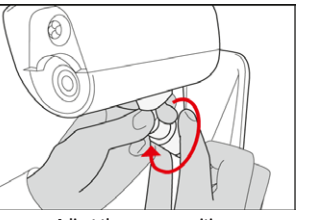

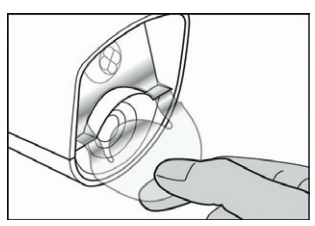

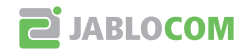

<span id="page-4-0"></span>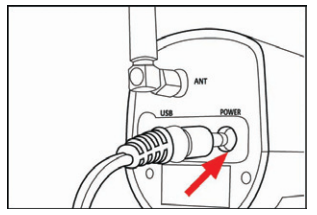

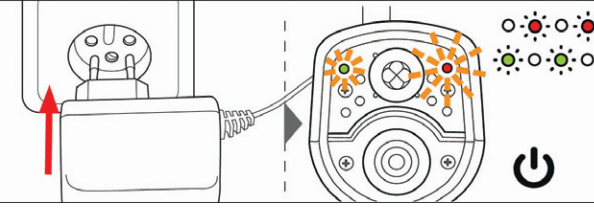

**Plug the power cable into the camera. Plug the power adaptor into a wall socket. The camera will automatically switch on. Wait 30 seconds and check the EYE-02 camera LED lights on the front panel.**

• Enroll your mobile phone and remote control to the camera

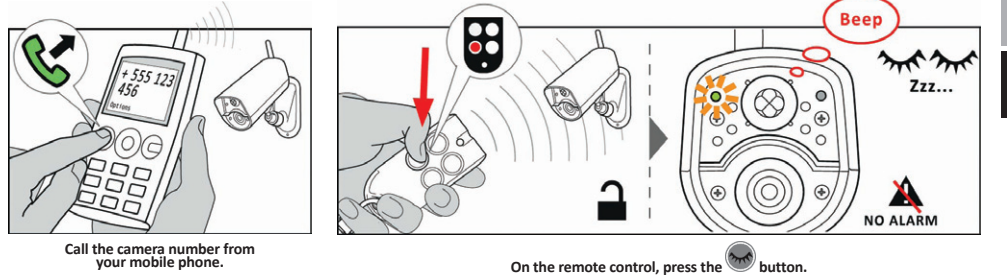

# **3. Camera Function**

# **3.1 Switching ON and OFF**

To switch the camera on, press and hold the power button on the back panel of the camera. Keep holding the button until the green light on the front panel switches on. The start-up process has started and you can release the button. The camera also starts up automatically after it is connected to the AC adaptor or to a PC via a USB cable.

To switch the camera OFF, switch the camera to **CONFIG** mode and press the power button  $\mathbf{\mathbf{\mathbf{\mathbf{\mathbf{C}}}}}$  on the back panel for one second. The camera emits a beep. When the green light on the front panel switches off, the camera is shut down.

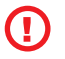

*Whenever the camera is expected to be switched off for a long period of time or for transportation, it is strictly recommended that the backup battery is removed from the EYE-02 camera.*

# **3.2 Wireless Remote Control**

The package contains a wireless remote control (RC-86 type), which can be used to switch between camera modes.

Changing a mode by using the remote control is signaled both by the LED lights on the camera front panel, and by an acoustic signal.

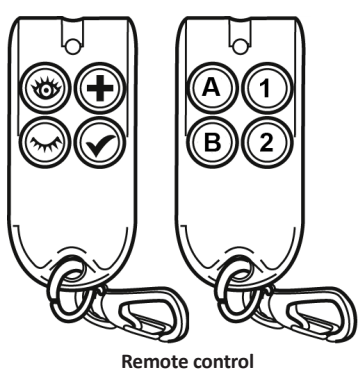

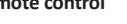

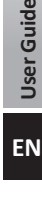

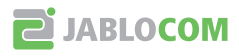

<span id="page-5-0"></span>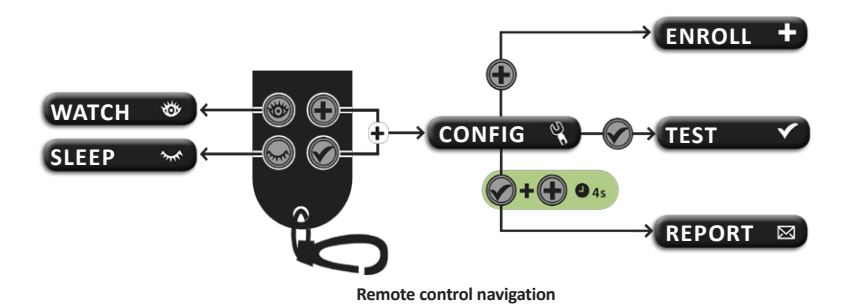

## **3.3 Working Modes**

## The EYE-02 **camera** has three main working modes: **SLEEP**, **WATCH** and **CONFIG**.

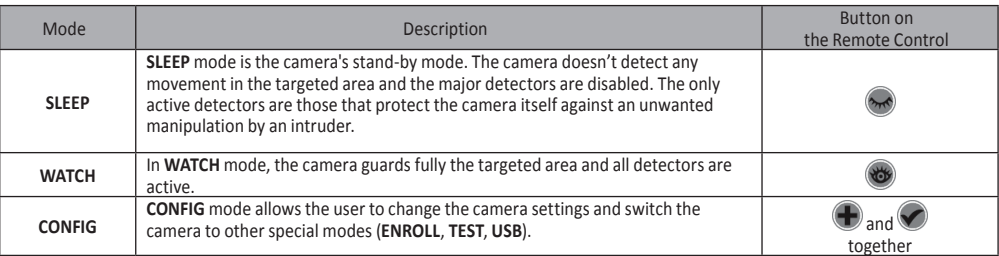

The chosen camera mode is terminated by switching to a different camera mode. Camera signalizes its current mode to the user by LED lights and acoustic signals.

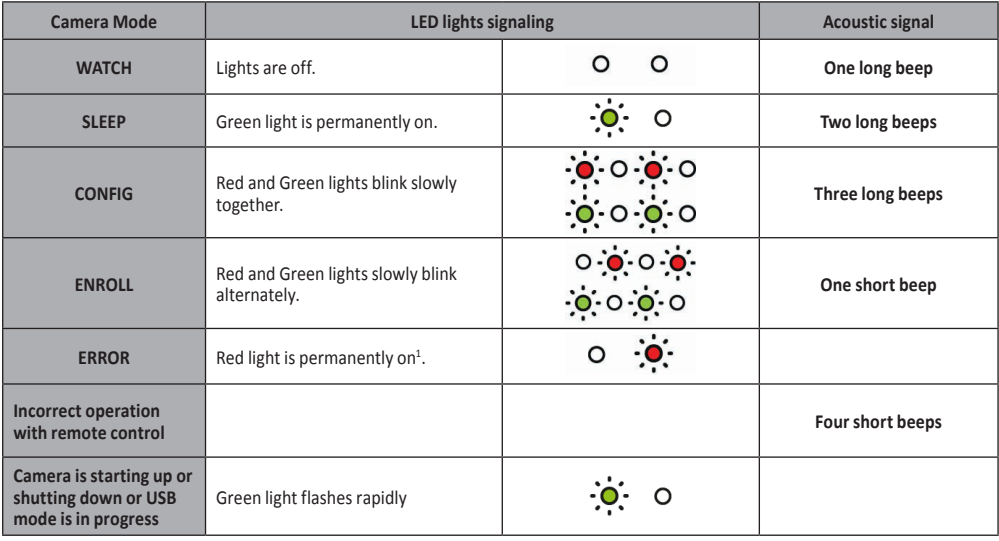

# **3.4 Config Mode**

**CONFIG** mode allows the user to change the camera's settings.

To enter **CONFIG** mode using the remote control, press the and  $\bullet$  buttons simultaneously – the red and green LED lights on the front panel will start to blink slowly together.

From **CONFIG** mode is possible to switch to other special modes (**ENROLL**, **TEST**, **REPORT**, **USB**).

 $1$  The Red light goes out when the fault has been resolved or the user has switched mode.

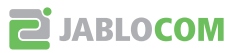

<span id="page-6-0"></span>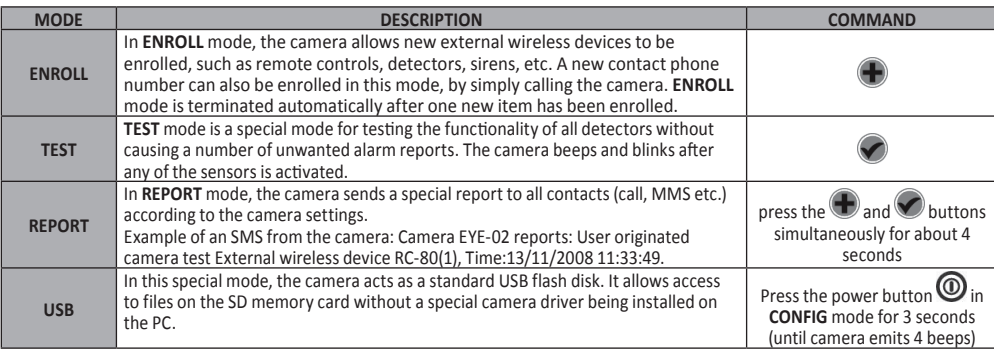

*To protect the camera, special modes will be closed automatically after a 5-minute time-out and the camera* 

**EN**

**User Guide**

User Guide

# **3.5 Profiles**

The EYE-02 camera offers a fast and simple way of setting all necessary detector parameters by selecting one of predefined profiles. These profiles are suitable for most camera applications. If necessary, the profile may be further adjusted by the user in JabloTool software or via JabloTool web portal available on *[www.jablotool.com](http://www.jablotool.com).*

## Ꮀ **HOME**

T

The **HOME** profile has been designed for camera installation inside a building (house, flat, office). During **WATCH** mode, there are no movements of people, gusts of wind, significant temperature changes or loud noises expected.

*will return to* **CONFIG** *mode.*

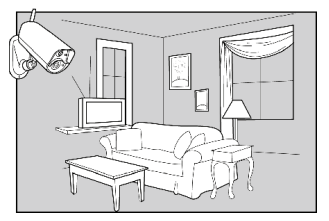

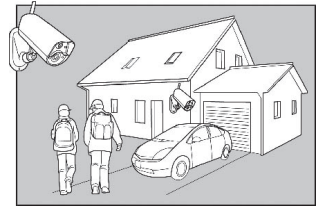

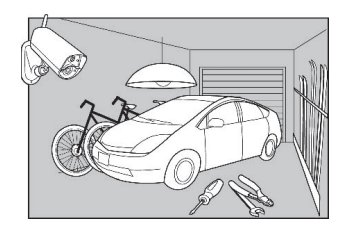

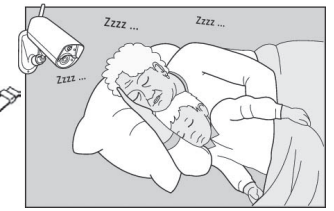

## Ꮀ **OUTDOOR**

The **OUTDOOR** is suitable for installation of the camera outside your home. The camera significantly reduces the sensitivity of the detectors in **OUTDOOR** mode because there are many sources which could potentially cause a false triggering of the alarm - sunshine, animals, street noise, wind, etc.

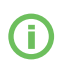

*For outdoor installation see chapter 5.5.*

## Ꮀ **GARAGE**

This profile is suitable for installation inside your garage. It is similar to the **HOME** profile. Additionally, the **GARAGE** profile provides a 30-second entrance delay. It allows you to open the garage or home entrance door first and switch the camera to the **SLEEP** mode during this delay.

## Ꮀ **CARE**

The **CARE** profile has been designed specifically for monitoring small children and elderly or disabled people.

Using the camera with the **CARE** profile allows the user to leave the home, stay a short distance away from home and watch their sleeping baby or unwell relative at the same time. The camera is activated by any movement or by a PANIC alarm (triggered by a personal wrist button)

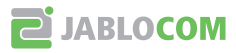

<span id="page-7-0"></span>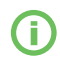

*The internal acoustic camera signals are disabled in the* **CARE** *profile. The* **CARE** *profile is the only profile where the TILT detector is blocked to allow camera manipulation.*

## Ꮀ **SHOP**

The most powerful profile is **SHOP**. All detectors are active in this mode, including the permanent activation of "Motion in Picture" detection. This profile offers the highest quality of permanent monitoring; consequently it is the profile with the highest energy consumption.

This profile perfectly suited to places which require temporary monitoring, such as shops, office corridors or reception areas, etc.

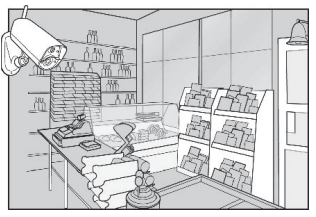

*The default profile is* **HOME***. To switch profile remotely, use your JabloTool account on [www.jablotool.com](http://www.jablotool.com). You can also use SMS command PROFILE (for details see chapter 4.3)*

#### **3.6 Detectors** EN

The EYE-02 camera integrates a wide range of detectors. This sophisticated solution combines various types of detectors to enable the user to protect the desired area from a wide range of threats. This chapter briefly describes the individual principles for each detector to ensure they are correctly set.

## Ꮀ **Infrared motion detector (PIR)**

The Infrared motion detector, or Human Body Detector, is the most common type of professional security system detectors. PIR can detect even very small changes in temperature in front of the camera.

*Example: Detecting persons by registering changes of temperature emited by human body.*

## Ꮀ **Motion-In-Picture detector (MIP)**

The key principle behind this detector comes from a professional surveillance camera system. It constantly analyzes the scene and detects any change in the picture.

A sophisticated digital algorithm provides an excellent resistance to false alarms caused by non-essential changes in pictures (getting dark, switching on the street lamps, etc).

The user can simply mask-out (hide) a part of a picture in order not to detect changes in this part (masking out the street traffic, etc.) and set the sensitivity according to the size and speed of change in the picture.

As the DSP method consumes a lot of energy, MIP is usually activated after a WAKE-UP by the PIR detector.

*Example: Detecting movement of people or objects in a garage.*

## Ꮀ **Glass break detector (GBS)**

The glass break detector digitally analyses a signal from the microphone and is able to detect the characteristic sound of the window breaking up to 9 meters away.

The GBS sensor can only be used for indoor installations.

## Ꮀ **Door opening detector (DOOR)**

Door opening detection is a special type of detection that uses acoustic signal filtering. The detector senses pressure changes and so it detects opening (or closing) of doors and windows in a room.

The **DOOR** sensor can be only used for indoor installations.

## Ꮀ **Tilt and vibration detector (TILT)**

The built-in tilt detector can detect tampering or unwanted manipulation with the camera. The detector is active also in SLEEP mode in all profiles except **CARE**.

*Example: Detecting intruder who is tilted the camera.*

## Ꮀ **Touch detector (TOUCH)**

The touch detector responds to micro vibrations of camera body caused by touching it by hand or another object. *Example: Detecting intruder who touched the camera.*

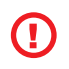

*As touch detectors are very sensitive, they should not be used for outdoor installation to prevent false alarms caused by gusts of wind. Reduction in the touch detector's sensitivity may also be necessary for indoor installation with usual vibrations in some cases.*

## Ꮀ **Noise detector (NOISE)**

The noise detector uses a microphone to check the surrounding area for any sound above the preset level.

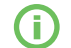

*The detectors are optimized for application in rooms with a maximum distance of up to 10 meters.*

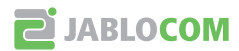

# User Guide **User Guide EN**

## <span id="page-8-0"></span>Ꮀ **Detector configuration**

Each detector can be configured to 5 sensitivity levels. Higher sensitivity settings mean that detector is activated more easily, e.g. a smaller movement will be interpreted as activation.

Camera detectors can be configured to respond to their triggering in severral ways. Any of camera detectors can be set to make alarm always when the detector is triggered or the detector can be set only to wake up the camera for an adjustable period of time. Then, the following detectors will generate alarm when their sensors are triggered: those set to make alarm directly and those set to make alarm when camera is woken up. The camera will return into idle after the WAKE-UP period elapses when no detectors are triggered during this WAKE-UP period.

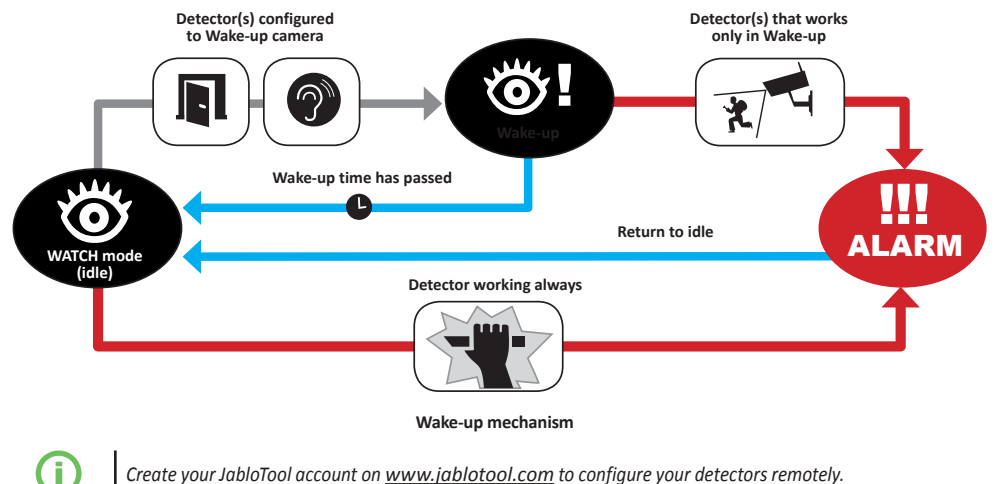

*Create your JabloTool account on [www.jablotool.com](http://www.jablotool.com) to configure your detectors remotely.*

# **3.7 Reports & Contacts**

The EYE-02 camera can report events to mobile phones (via voice call  $\blacksquare$ , text message  $\boxtimes$  MMS  $\odot$ ) e-mail addresses or to the JabloTool server (see chapter 4.1 for more information). Up to 10 different phone numbers and 10 e-mail addresses can be saved in the camera. JabloTool Applications further extend camera benefits. The application Messenger Service enables you to receive SMS, MMS and e-mails directly from JabloTool server with flat data tarrif.

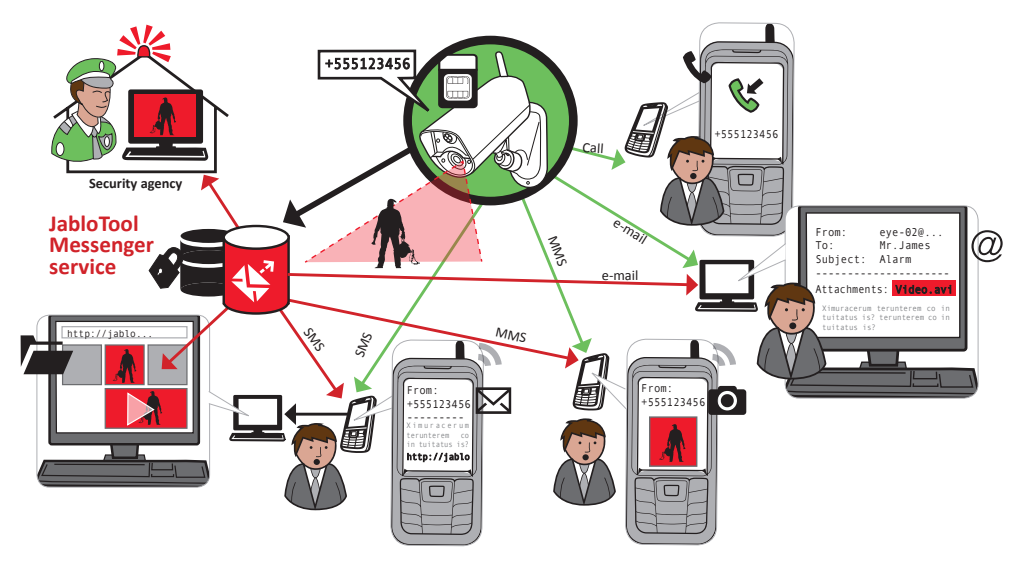

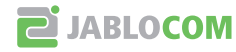

## <span id="page-9-0"></span>Ꮀ **Report levels**

Each stored contact can have its own report level set. Three levels (Normal, Extended, All Details) indicate how many events are reported to the contact.

The extended level of reporting is assigned only to the first enrolled contact, all additional contacts are set to normal level.

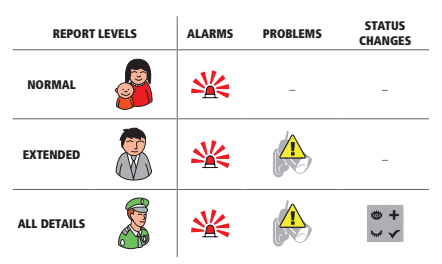

**P**JABLOCOM

The EYE-02 camera can also report all events to Alarm Receiving Centre run by a security agency. Reports are created in accordance with international standard communication protocols. Protocol settings will be made by the authorized ARC service provider once you subscribe to their service.

## Ꮀ **Report format**

By default, the camera sends an alarm report as an MMS and makes a call to all enrolled contacts. For normal operation there must be minimum of 1 contact enrolled in the camera.

## Ꮀ **Editing contacts**

The easiest way of editing contacts is via the JabloTool software. For remote editing of contacts, use the JabloTool web interface and create account on *[www.jablotool.com](http://www.jablotool.com)*. JabloTool allows you to simply edit the numbers or e-mail addresses and completely customise what events will be reported at which reporting level.

Alternatively, new telephone contact can be added by calling the EYE-02 camera from the telephone number you wish to add while the camera is in the **ENROLL** mode. New contacts can also be added via an SMS command (see chapter 4.3, CONFIGURATION VIA SMS COMMANDS).

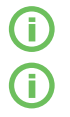

*The camera sends e-mails with the reply address noreply@eye-02.info. Please change your e-mail client SPAM filter to accept e-mails from this address.*

*Think about who should be sent the alarm information. In the case of remote location, it is useful to add someone who is physically close to the camera (neighbours, security agency etc.).*

## **3.8 Security settings**

It is possible to set up two passwords to protect your camera. To set or change the passwords, use JabloTool or SMS commands (chapter 4.3). The camera is not protected by a password in the factory settings.

If a password is not set, the camera processes incoming SMS messages only from phone numbers stored in contacts. Camera always receives calls only from telephone numbers stored in its contact list. (Dee chapter 4.4. Call Control)

## Ꮀ **Remote Access Password**

This password protects you against any unahthorized access to your camera (SMS, JabloTool).

If it is used, the camera only processes SMS messages that begin with the password from any phone number.

## Ꮀ **Configuration Password**

This password protects the camera configuration. (The contacts are not part of the configuration.)

If it is used, the camera only processes SMS messages that begin with the password from any phone number.

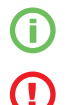

*The passwords can contain 4-31 characters; the permitted symbols are 0..9, a..z, A..Z. The passwords are not case sensitive.*

*Protect your camera by setting the Remote Access Password. You can also use JabloTool web interface on [www.jablotool.com](http://www.jablotool.com) to configure your passwords.*

**User Guide** 

# <span id="page-10-0"></span>**4.1 Set-Up and Configuration via PC**

The easiest way to control and configure the EYE-02 camera is by using the PC and JabloTool web interface or JabloTool software application supplied on CD with the camera.

## Ꮀ **JabloTool web interface**

To access JabloTool via internet , go to *[www.jablotool.com](http://www.jablotool.com)* and create your account. Step by step guidance is provided to establish the connection to the camera. You can then fully control and configure your camera via internet.

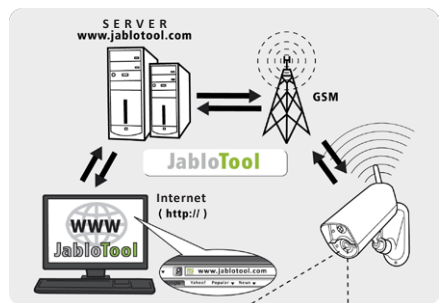

**EYE-02 connection with JabloTool WEB**

## Ꮀ **JabloTool Applications**

JabloTool Applications are fully integrated into JabloTool account and they further expand the camera benefits. Create your JabloTool account on *[www.jablotool.com](http://www.jablotool.com)* and follow step-by-step guidance to activate the JabloTool Applications.

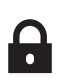

## **Access & Back-up**

You can access your records anytime without connecting to the camera; your camera records are continuously backed up on the JabloTool server. Events with video records are reported from the camera to the server after they occur. Accessing events later on is faster and usually cheaper since it does not involve GSM data traffic on your camera SIM card.

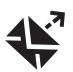

## **Picture Link**

Extending SMS and emails sent from the camera by private web address enables you to access the pictures from camera via internet browser by clicking on the link in the message; Access & Back-up has to be activated to use this application. See picture below.

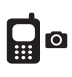

## **Messenger Service**

Your SMS, MMS messages and emails are sent from JabloTool server instead of being sent directly from camera. Flat data tariff on your SIM card is sufficient to receive the reports via these channels because the camera exchanges only data with JabloTool server. Access & Back-up has to be activated to use this application.

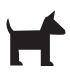

## **Watch Dog**

Camera will be sending regular "I am alive!"reports in the size of several bytes. The Watch Dog informs you when it does not receive the regular report from your camera.

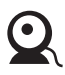

## **Web Camera**

Web Camera lets you integrate camera pictures into your website using API publishing interface. You can adjust which picture will be published. Access & Back-up has to be activated to use this application. See application note on *[www.jablocom.com/download](http://www.jablocom.com/download)* for more information.

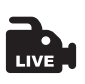

## **Live Streaming**

Live video streaming is displayed in your JabloTool account on *[www.jablotool.com](http://www.jablotool.com)*. You can access it anytime via internet. The stream of live pictures is sent as UMTS/GSM data. Application is available for EYE-02 3G cameras only.

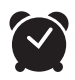

#### **Timers**

You can configure the camera to switch between its modes at certain time and day in a week. Example: the camera will switch into **WATCH** mode every Saturday and Sunday at 10 p.m. and will switch into **SLEEP**  mode at 6 p.m. Along with this automated setting, users can also change the camera mode anytime directly as usual.

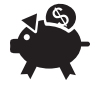

#### **Flexi Limit**

You can set monthly limits to be informed how many SMS, MMS messages and data the camera already sent during the last period. The camera informs you when the limits are exceeded.

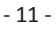

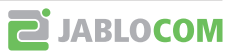

<span id="page-11-0"></span>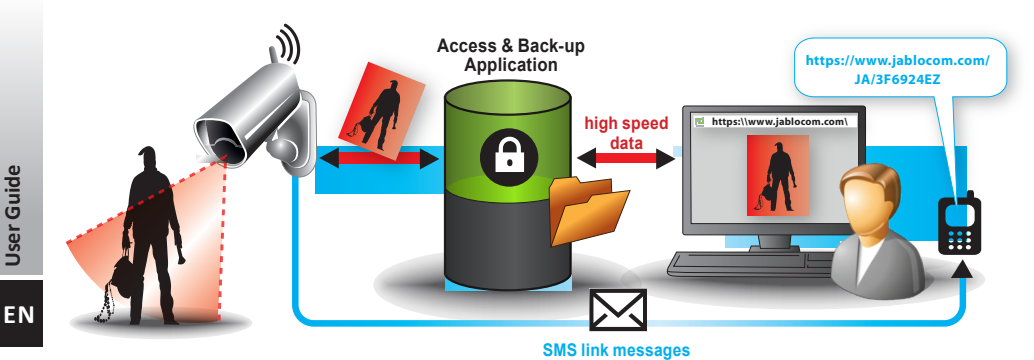

**How the Picture Link works**

# Ꮀ **Connecting EYE-02 with JabloTool via USB cable**

JabloTool can also be accessed as desktop software. Load the installation CD into your computer and a CD content wizard launches automatically. Run the file INSTALL.EXE, follow the instructions and select to install JabloTool. If the content wizard does not launch, you can find the file INSTALL.EXE in the root directory of the CD. Connect the camera with the PC via a USB cable after you installed JabloTool.

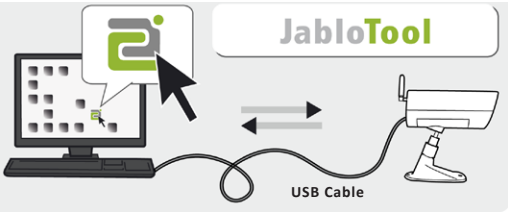

**EYE-02 connection with JabloTool** 

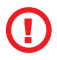

#### *Do not connect the EYE-02 camera to the USB on your computer until you have finished installing the JabloTool software from the CD!*

Turn the camera on and connect it to the computer via the USB cable. Wait until the operating system recognizes the camera. Click on the JabloTool icon on the desktop to load the program and follow the instructions on the screen.

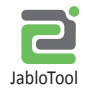

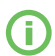

*The maximum length of the USB cable is usually 5 meters. If your EYE-02 camera is too far, you may need to remove it temporarily from its location or bring your PC nearer.*

## **4.2 SMS Commands**

Control commands report or change the camera state. They have the form of text message (SMS) commands sent to the camera.

EYE-02 camera can be controlled from any phone in case it is protected by the Remote Access Password. If you decide not to protect you camera by the Remote Access Password, you will be able to control the camera only from phones entered in the list of camera contacts. The camera confirms the control commands with an SMS.

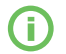

*Please note passwords and commands are not case sensitive.*

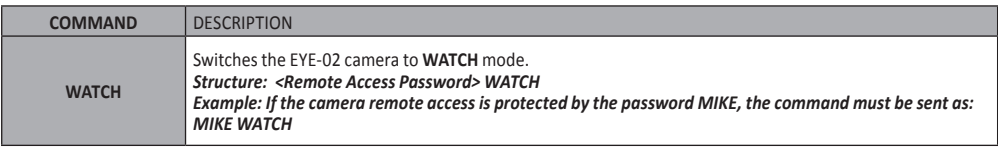

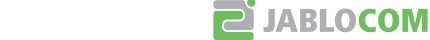

<span id="page-12-0"></span>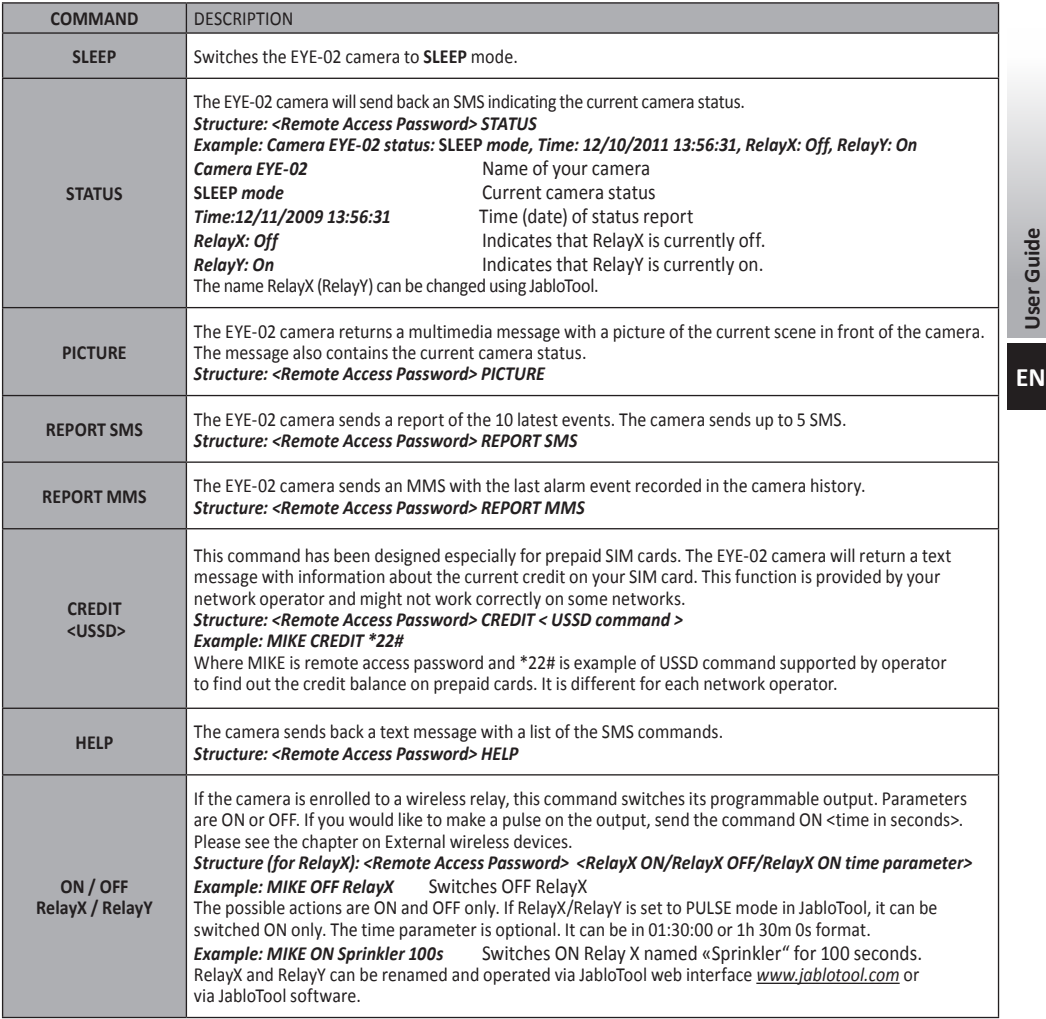

## **4.3 Configuration via SMS commands**

Basic configuration settings of EYE-02 camera can be changed via SMS commands. The camera can be configured from any phone in case it is protected by Remote Access Password or by Configuration Password. If the camera is protected by Configuration Password, then SMS commands configuring the camera must begin with this password. If the Configuration Password is not set and camera is protected only by Remote Access Password, then SMS commands configuring the camera must begin with Remote Access Password.

If you decide not to protect your camera by any of the passwords, you will be able to configure the camera only from phones entered in the list of camera contacts. The camera confirms configuration commands with an SMS.

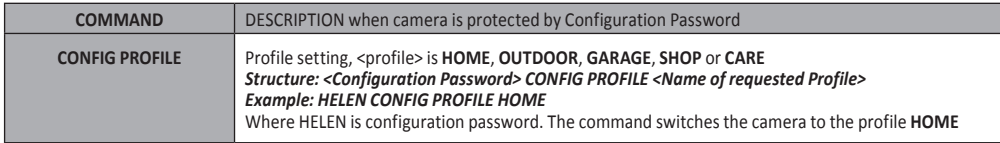

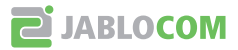

**User Guide**

<span id="page-13-0"></span>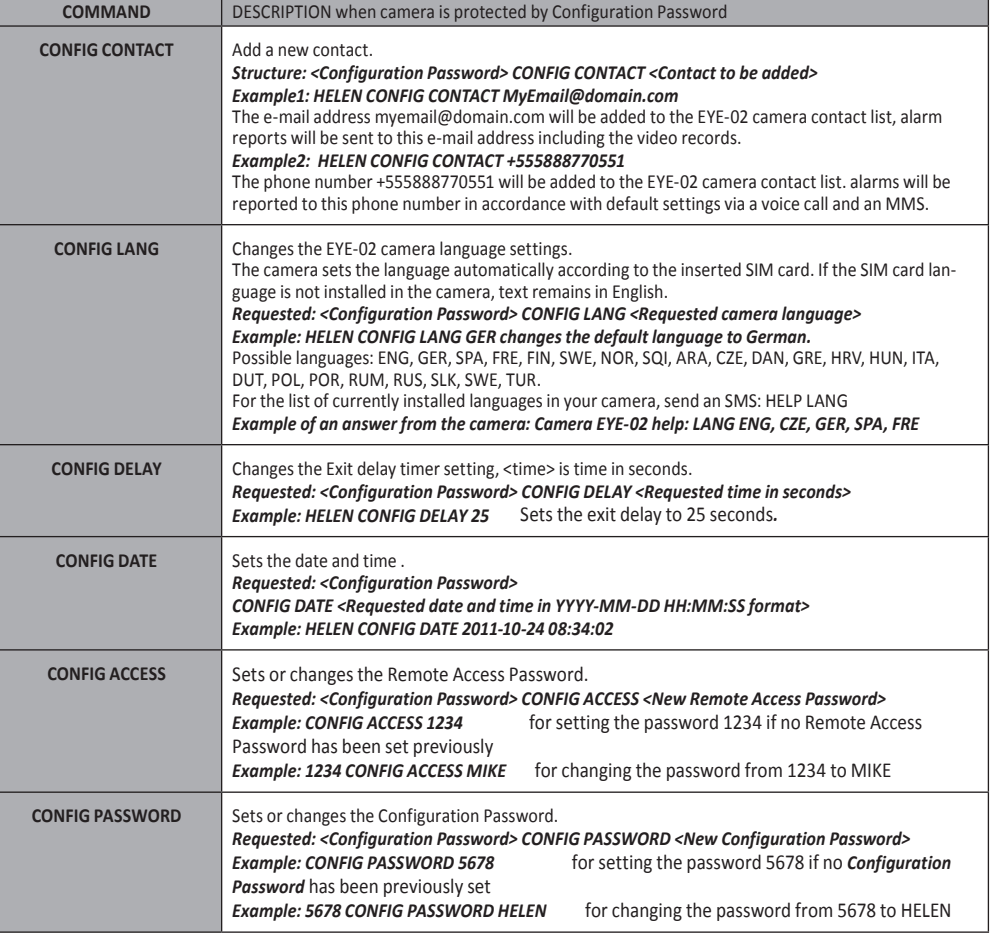

# **4.4 Call Control**

The EYE-02 camera provides a basic control function when it is called from a user's phone. When a phone saved in the contacts calls the EYE-02 camera, the camera answers the call and goes through the basic navigation menu:

## Ꮀ **Welcome to the Camera menu:**

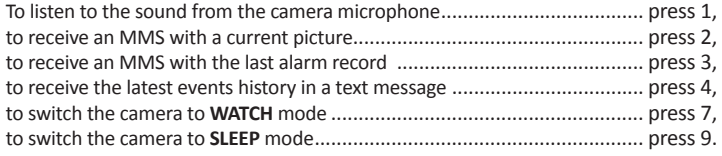

The user can select a requested action by pushing the appropriate number key on his mobile phone.

## **4.5 Reset to factory defaults**

If necessary, the EYE-02 camera can be RESET to the factory default settings following this guide:

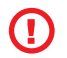

**ENUser Guide**

EN

User Guide

*All user settings, contacts and events will be deleted! The memory card will be formatted and the Remote Access Password will be erased. Events and files downloaded into the JabloTool DESKTOP software will remain in the PC.*

Switch off the camera, remove the battery.

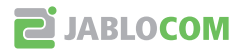

- <span id="page-14-0"></span>Wait at least 10 seconds.
- Press the power button and while holding it, carry out the following steps.
- Insert the battery.
- Within 10 seconds, connect the AC power adaptor.
- The camera starts emitting fast beeps.
- Wait until the camera makes 3 longer beeps and both LEDs (R+G) start flashing. Release the power button.
- The camera resets and restarts in **ENROLL** mode.

Reset to factory defaults can be also done via JabloTool web interface on *[www.jablotool.com](http://www.jablotool.com)/download* or by using JabloTool software application.

# **5. OTHER FEATURES**

## **5.1 Night View**

The EYE-02 camera is equipped with a Night View function, which allows infra-red spectrum photos to be taken.

**EN** The EYE-02 camera has a built-in infrared LED lamp, which can illuminate the scene by non-visible infrared light. Although the human eye cannot see this type of light, the camera chip can take a picture using this spectrum.

The infra lamp illumination is activated automatically when a snapshot is requested and the level of ambient light is too low.

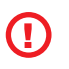

*Objects which reflect IR light might have unrealistic colours on daytime pictures. The color most affected is the green of plants (trees, grass) as they reflect a high amount of IR light. Also some parts of black (dark) clothing can look light grey.*

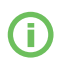

The night scene may be overexposed by the IR lamp reflecting off objects located close by. In such cases, the internal IR lamp should be disabled in the camera configuration and an external IR lamp should be used instead. For more information about IR illumination see application notes on *[www.jablocom.com](http://www.jablotool.com)/download* .

# **5.2 Battery**

The EYE-02 camera has an internal backup Li-Ion battery, which allows operation to continue if AC power is lost. If used in any of the predefined profiles, the backup battery allows the camera to operate for approximately 24 hours. Any individual sensor configuration may shorten this period accordingly.

In case of active MIP sensor, the backup time may be as short as 40% of the original value. If an IR light is used at the same time during AC failure, the backup time may drop to 20%.

Please note that each item of network communication will shorten the backup time rapidly, especially if the camera is operating in an area with poor network coverage. Using the device with a 3G network may also significantly decrease battery backup time!

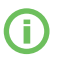

The current state of how much your battery is charged can be checked anytime via JabloTool web interface *[www.jablotool.com](http://www.jablotool.com)* or by using JabloTool desktop software.

## Ꮀ **Battery mode**

In certain cases, for example when used in locations where AC power is not available, the duration of battery operation may need to be extended. In such cases, you may use the special **BATTERY** mode.

When in the **BATTERY** mode, the EYE-02 camera dramatically reduces its power consumption in **WATCH**. It logs out of the GSM network, switches off the short range radio receiver and switches on the motion-in-picture detector only after a WAKE-UP. This means that the EYE-02 camera, while in the **BATTERY** mode, cannot be reached by calls or by SMS commands. Additionally, the external detectors and remote controls cannot be used in **BATTERY** mode.

The EYE-02 camera keeps all the internal detectors working and reports all events as in **NORMAL** mode. After an alarm, the EYE-02 camera switches on the radio and logs onto the GSM network for 2 minutes. It reacts to calls, SMS commands and remote controls during these 2 minutes only.

A fully charged battery can operate the EYE-02 camera in the **BATTERY** mode for up to 30 days.

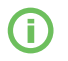

For information on how to power EYE-02 from a solar panel, see application notes on *[www.jablocom.com/download](http://www.jablocom.com/download)*

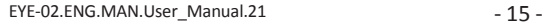

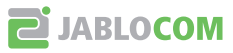

# **5.3 Micro SD card**

<span id="page-15-0"></span>The EYE-02 camera is equipped with an SD micro memory card slot allowing further extension of the internal storage capacity. The EYE-02 camera comes with a 1 or 2GB memory card inserted. The length of video records that can be stored on SD card depends on resolution and quality of picture and on video framerate.

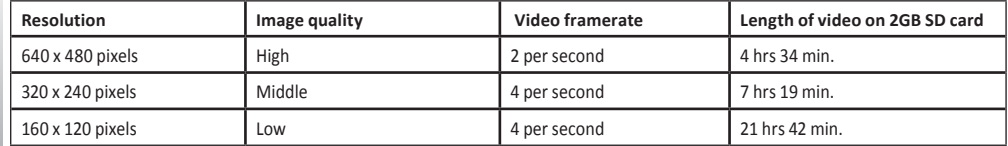

Saving pictures only when a motion is detected substantially extends the length of records. This function is active by default and it can be deactivated in JabloTool.

JabloTool software application allows you to switch the EYE-02 camera to **USB** mode in which you can access the SD card as a standard flash disc from an attached PC. To switch to **USB** mode, display the device state screen, switch it to Advanced user mode, choose **CONFIG** and **USB** mode.

Other EYE-02 camera functions are blocked when the PC is directly accessing the SD card.

When exploring the SD card, you will find the following folder structure:

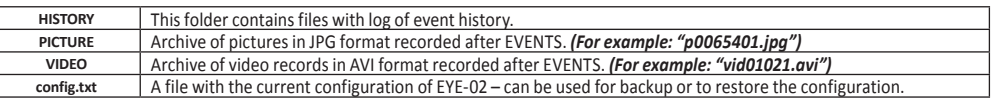

i

*The camera keeps free space on the memory card. It automatically deletes the oldest files.* 

*The SD micro memory card also contains some data which is essential to the camera. Please, follow the application note on [www.jablocom.com/download](http://www.jablocom.com/download) when replacing the SD card*

# **5.4 External Wireless Devices**

The EYE-02 camera has a built-in short range radio transceiver, which allows communication with a wide range of professional security wireless devices from the OASiS system produced by JABLOTRON ALARMS (see *[www.jablotron.com](http://www.jablotron.com)*).

Your camera can be extended to provide additional services such as:

- Heating control by a mobile phone. Sirene sounding after alarm
- PANIC button function for elderly or disabled people.
- Operating your domestic appliances via remotely controlled mains socket.

Refer to the table on the inside back cover page of this manual for a brief review of available types of wireless devices. Use JabloTool web interface on *[www.jablotool.com](http://www.jablotool.com)* or JabloTool desktop software to enroll a new device. Up to 20 wireless devices can be enrolled into one camera.

- Remote controls / panic buttons: switch the camera to **ENROLL** mode, press any button on the remote control.
- Detectors: switch the camera to **ENROLL** mode, insert the battery into the detector.
- JA-80L Siren: switch the camera to **ENROLL** mode, plug the siren into the wall socket.
- JA-80A Siren: switch the camera to **ENROLL** mode, connect the battery to the siren.
- AC-88 Wireless relay as mains socket: switch the camera to **ENROLL** mode, insert the wireless socket into the mains, activate its enroll regime and select Add new device in JabloTool (tab External devices).

Once the camera is enrolled in the wireless relay, you can choose the function of the relay outputs called RelayX and RelayY. These can be managed remotely via JabloTool web interface on *[www.jablotool.com](http://www.jablotool.com)*, by using JabloTool desktop software or by SMS commands .

*Example: When you select ON/OFF, you will be able to switch the relay ON/OFF. When you select ALARM, the relay will be activated after ALARM event. When you select* **WATCH***, the relay will be active when camera is in* **WATCH** *mode.*

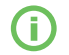

*Follow the manual supplied with wireless accessories when installing all wireless components. For more information about wireless devices see application notes on [www.jablocom.com/download](http://www.jablocom.com/download)* 

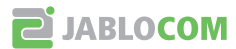

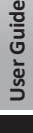

<span id="page-16-0"></span>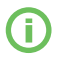

*Using JabloTool ([www.jablotool.com\)](http://www.jablotool.com) is the most convenient way of remotely enrolling external wireless devices to the camera.* 

## **5.5 Outdoor Installation**

Although the EYE-02 camera housing provides basic humidity resistance, an additional plastic housing is required when mounted outdoors to protect the camera against rain and snow. If an external housing with a front glass is used, the internal IR illumination must be switched off and an external IR lamp must be used.

Please visit the *[www.jablocom.com/](http://www.jablotool.com)download* web page to see the detailed application notes about outdoor installation.

# **6. MAINTENANCE**

The EYE-02 camera does not require any special maintenance.

- Check the event reporting function via the REPORT command at least once a month.
- Regularly test the basic function of all detectors via the **TEST** mode**.**
- Regularly test the remote control battery by pressing any button. If the light on your remote does not switch on, the battery is discharged and should be replaced. Replace the battery with a new one of the same or equivalent type.

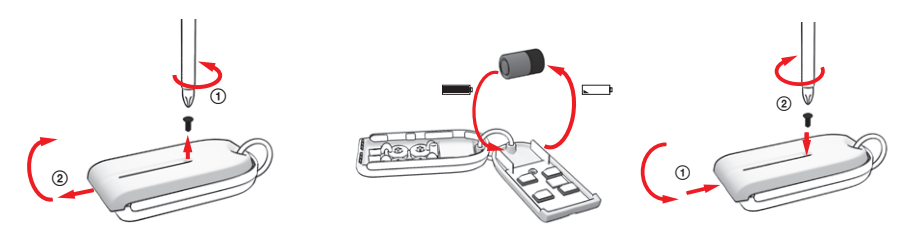

**Remote control - battery replacement procedure**

• Once a year, check the camera's battery capacity – see chapter 8.1 Battery information.

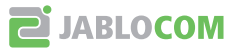

# **7. Troubleshooting**

<span id="page-17-0"></span>JABLOCOM will periodically release new versions of the EYE-02 camera software as well as the JabloTool software. Visit *[www.jablocom.com](http://www.jablocom.com)* to find the latest version of the EYE-02 camera firmware and supporting software. More detailed guide to troubleshooting can be found on *[www.jablocom.com/faq](http://www.jablocom.com/faq)* and in Application note on Error messages displayed by JabloTool available on *[www.jablocom.com/download](http://www.jablocom.com/download)*.

EN

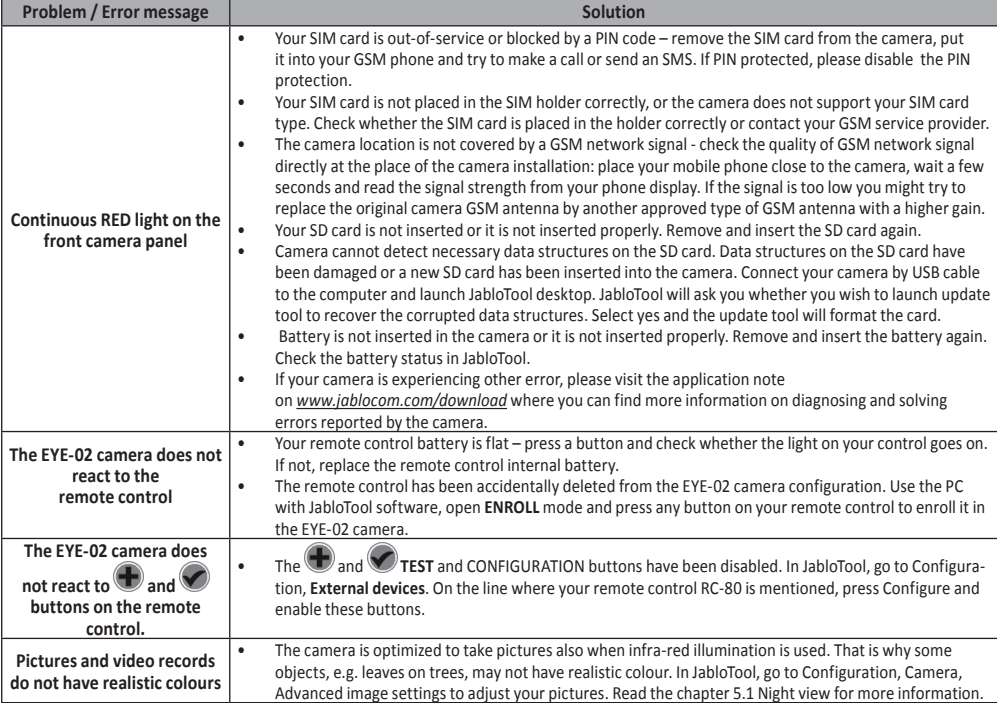

If you discover abnormal EYE-02 camera behavior, please try to update the EYE-02 camera firmware to the latest version. To do this, use JabloTool, follow **General settings > Firmware upgrade**.

# **7.1 GSM Network Setting**

Sending of data, emails and MMS messages from the camera requires correct setting of some GSM network parameters.These parameters depend on the country you live in and on the GSM network you use.

The EYE-02 camera can automatically adjust the correct setting for most GSM networks. If there are some specific settings for your GSM network provided by your GSM network operator, these can be configured manually using JabloTool , follow **Device configuration > GSM network**.

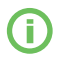

*Please contact your GSM service provider for detailed parameter settings.*

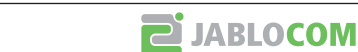

# **8. Technical Specification**

<span id="page-18-0"></span>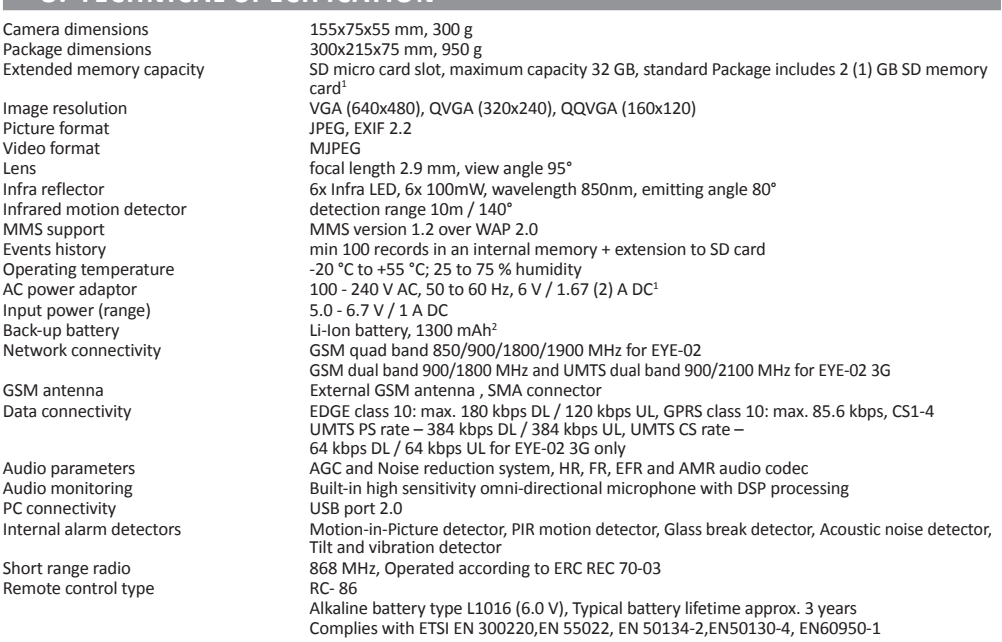

## **8.1 Battery Information**

#### **Battery service life**

The camera is powered by an AC adaptor and has a backup rechargeable battery. The battery provides power to the camera when the AC power fails.

The battery gradually decreases its capacity during its lifetime.

The capacity of the battery should be tested at least once a year: disconnect the AC power adaptor and measure the time until camera announces the battery low state. Replace the battery if the time is shorter than 10 hours for predefined profiles. See chapter 5.2 if you use customised profiles. Always switch off the camera before replacing the battery! Using the device with a 3G network can significantly decrease battery backup time!

#### **Temperature Issues**

To reach the optimum parameters the battery should be kept in an environment between 5°C and 35°C.

Exposing the battery to extremely cold or hot temperature will reduce the battery capacity and service life.

The performance of the battery is particularly limited in temperatures below 0 °C. The backup time will shorten significantly and also charging will take longer.

At temperatures of -20°C, the backup time can drop down to 6 hours (for predefined profiles), and even less if settings with higher power consumption are used (MIP active, IR LEDs on, ...)

Only use the battery and power adaptor for its intended purpose.

Never use a damaged adaptor or battery.

Do not short circuit the battery. Accidental short circuiting can occur when a metal object such as a coin, clip or pen connects the battery contacts. Short circuiting may damage the battery or the connecting object; it may even cause a fire.

Never expose the battery to a temperature outside of the operating temperature range of -20 °C to +55 °C. A device with a hot or cold battery may temporarily fail to work, even when the battery is fully charged.

A battery's performance is particularly limited in temperatures well below freezing.

Do not dispose of the batteries by placing them into a fire as they may explode. Batteries may also explode if damaged.

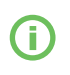

T

*Your camera may become warm during charging and during normal use. The camera is designed to be permanently powered by AC power.*

*Dispose of the batteries in accordance with local regulations – please recycle when possible and do not dispose of them as household waste.* 

*Do not dismantle or shred cells or batteries. In case of a battery leak, do not allow the liquid to come in contact with the skin or eyes. If this occurs, rinse the affected area thoroughly with plenty of water and seek medical advice.*

1 May vary depending on the production series.<br>2 Bossible to use Nokia NLC-2 battery. 2 Possible to use Nokia NLC-2 battery.

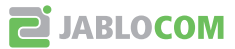

# <span id="page-19-0"></span>**8.2 Warranty**

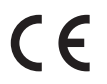

JABLOCOM s.r.o. hereby declares that this EYE-02 GSM camera is in compliance with the essential requirements and other relevant provisions of Directive 1999/5/EC.

The original conformity assessment document can be found at the web site *[www.jablocom.com.](http://www.jablocom.com)*

#### **RF Exposure - Specific Absorption Rate (SAR):**

This product is designed not to exceed the limits for exposure to radio waves recommended by international guidelines developed by the independent scientific organization ICNIRP and include safety margins designed to assure the protection of all persons, regardless of age and health. The guidelines use a unit of measurement known as the Specific Absorption Rate, or SAR. The SAR limit for wireless devices is 2 W/kg and the highest SAR value for this camera when tested complied with this limit.

This product is in compliance with the basic restrictions as specified in the European Council Recommendation [1999 519 EC] for the measured GSM 850, GSM 900, GSM 1800, GSM 1900, UMTS 900 and UMTS 2100 standards.

#### **Regulatory information:**

This camera is only intended for use in the country in which it was sold.

#### **Limited warranty:** EN

Subject to the conditions of this Limited warranty JABLOCOM s.r.o. guarantees this product to be free from defects in design, material and workmanship at the time of its original purchase by a customer and for a subsequent minimal warranty period under the national legislation in force. Should your product need warranty service, please return it to the dealer from whom it was purchased. The defects will be remedied free of charge by repairing or, at our discretion, replacing the device.

#### **Warranty conditions:**

If you wish to make a claim under the warranty, please return the Product with all accessories in the original packaging to your dealer. The warranty is valid only if the original receipt issued to the original purchaser by the dealer, specifying the date of purchase and the IMEI corresponding with the Product, is presented with the Product to be repaired or replaced. Plastic parts, cables or accessories belonging to the Product must not be visibly damaged, the Product must not show signs of contact with liquid, the warranty seal must not be broken and the fault must be described.

This warranty does not cover any malfunction of the Product due to misuse, including but not limited to use outside of its normal and intended purpose, in accordance with instructions for use and maintenance of the Product. Nor does this warranty cover any malfunction of the product due to accident, modification, adjustment, improper repair or acts of God.

This warranty does not apply to consumable components with a limited service life, such as batteries or accessories. It also does not apply to modules from other suppliers, such as SIM cards from the GSM provider.

The warranty provided does not affect the consumer's statutory rights under the applicable national legislation in force, or the consumer's rights against the dealer arising from their sales/purchase contract.

Under no circumstances shall JABLOCOM be responsible for any loss of data or income or any special, incidental, consequential or indirect damages howsoever caused.

As the product is under continuous development, JABLOCOM reserves the right to make changes and improvements to any of the products described in this document without prior notice.

Some operations and features are dependent on the SIM card and/or network.

## **8.3 Safety Instructions**

#### **Read these guidelines. Failure to following them may be dangerous and/or illegal.**

 You have sole responsibility for how you use your device and any consequences of its use. Do not switch the device on in any area where the use of a wireless device is prohibited or when it may cause interference or danger. Small Children

Do not leave your device and its accessories within the reach of small children or allow them to play with it. They could hurt themselves or others, or could accidentally damage the device. Your device contains small parts with sharp edges that may cause an injury or which could become detached and create a choking hazard.

Some countries may regulate the use of security cameras by special laws. Please study any possible legal restrictions in the country of use before installing the camera.

# **Interference**

Your device contains a transmitter and a receiver. When it is ON, it receives and transmits RF energy. Care must be taken when using the device in close proximity to personal medical devices, such as pacemakers and hearing aids. All wireless devices are susceptible to interference, which could affect performance.

We (JABLOCOM) are not responsible for any radio or TV interference caused by unauthorized modifications to this equipment. Such modifications could void the user's authority to operate the equipment.

Your device is designed not to exceed the limits for exposure to radio waves recommended by international guidelines. These guidelines were developed by the independent scientific organization ICNIRP and include safety margins designed to assure the protection of all persons, regardless of their age and health.

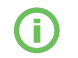

*This device complies with part 15 of the FCC Rules. Operation is subject to the following two conditions: (1) This device may not cause harmful interference, and (2) this device must accept any interference received, including interference that may cause undesired operation.*

**PE JABLOCOM** 

This equipment generates, uses and can radiate radio frequency energy, and if not installed and used in accordance with the

**User Guide User Guide**

**EN**

instructions, may cause harmful interference to radio communications. However, there is no guarantee that interference will not occur in a particular installation. If this equipment does cause harmful interference to radio or television reception, which can be determined by turning the equipment off and on, the user is encouraged to try to correct the interference by one or more of the following measures:

- Reorient or relocate the receiving antenna.

- Increase the distance between the equipment and receiver.
- Connect the equipment to an outlet on a different circuit to the one to which the receiver is connected.
- Consult the dealer or an experienced radio/TV technician for help.

# **Pacemakers**

Pacemaker manufacturers recommend that a minimum distance of 15 cm to be maintained between a mobile device and a pacemaker to avoid potential interference with the pacemaker. To ensure this, always use the device body at a distance of more than 15 cm from your pacemaker.

#### **Hearing Aids**

People with hearing aids or other cochlear implants may experience noise interference when using wireless devices or when one is nearby. The level of interference will depend on the type of hearing device and the distance from the interference source, increasing the distance between them may reduce the interference. You may also consult your hearing aid manufacturer to discuss alternatives.

#### **Medical devices**

Please consult your doctor and the device manufacturer to determine if operation of your device may interfere with the operation of your medical device.

#### **Hospitals**

The device is not designed to be used in hospitals, clinics or health care facilities without first consulting the staff or medical equipment manufacturers. This request is designed to prevent possible interference with sensitive medical equipment

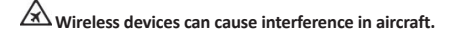

## **Explosive environments**

In locations with potentially explosive atmospheres, obey all posted signs to turn off wireless devices such as your device or other radio equipment.

Areas with potentially explosive atmospheres include fuelling areas, below decks on boats, fuel or chemical transfer or storage facilities and areas where the air contains chemicals or particles, such as grain, dust, or metal powders.

# **ALASK Blasting Caps and Areas**

The device isn't recommended to be used in a blasting area or in areas where signs instruct you to turn off "two-way radios" or "electronic devices" to avoid interfering with blasting operations. Observe these restrictions, and follow all regulations and rules.

 Do not attempt to disassemble your device or its accessories - only qualified personal may install or repair device equipment. If your device or its accessory has been submerged in water, punctured, or subjected to a severe fall, do not use it until you have taken it to be checked at an authorized service centre.

Always treat your device and its accessories with care and keep it in a clean and dust-free place.

- Do not paint your device or its accessories.
- Do not expose your device or its accessories to open flames or lit tobacco products.
- Do not expose your device or its accessories to liquid, moisture or high humidity.
- Do not drop, throw or try to bend your device or its accessories.
- Do not use harsh chemicals, cleaning solvents, or aerosols to clean the device or its accessories.

Do not expose your device or its accessories to extreme temperatures, minimum -10 and maximum +55 degrees Celsius.

## **Battery and Charger Handling & Safety**

Only use JABLOCOM approved accessories and batteries. Do not connect incompatible products or accessories. Take care not to touch or allow metal objects, such as coins or key rings, to contact or short circuit the battery terminals.

Only use the battery and power adaptor for its intended purpose. Never use a damaged adaptor or battery.

The device is designed to be powered from the power adaptor. The limited capacity of the backup battery should power the device for approx. 24 hours. Your device may become warm during charging and during normal use.

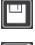

Remember to make backup copies of all important data.

When connecting to any other device, read its user guide for detailed safety instructions.

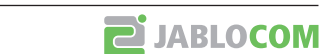

# <span id="page-21-0"></span>**8.4 Licence Compliance**

This software uses libraries from the FFmpeg project under the LGPLv2.1. The library source code can be obtained on demand by writing e-mail on *[support@jablocom.com](mailto:support%40jablocom.com?subject=)*.

## **8.5 Disposal Information**

Before disposing of the camera, ensure it is rendered unusable. When disposing of equipment, it is necessary to adhere to the relevant national regulations for the disposal of waste.

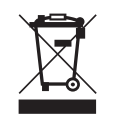

All used packaging materials are environmentally-friendly and may be reused or recycled. Please make an active contribution to saving the environment and pay special attention to the correct disposal and reuse of packaging materials.

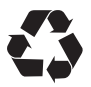

© Copyright 2010 by JABLOCOM. All rights reserved

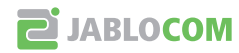

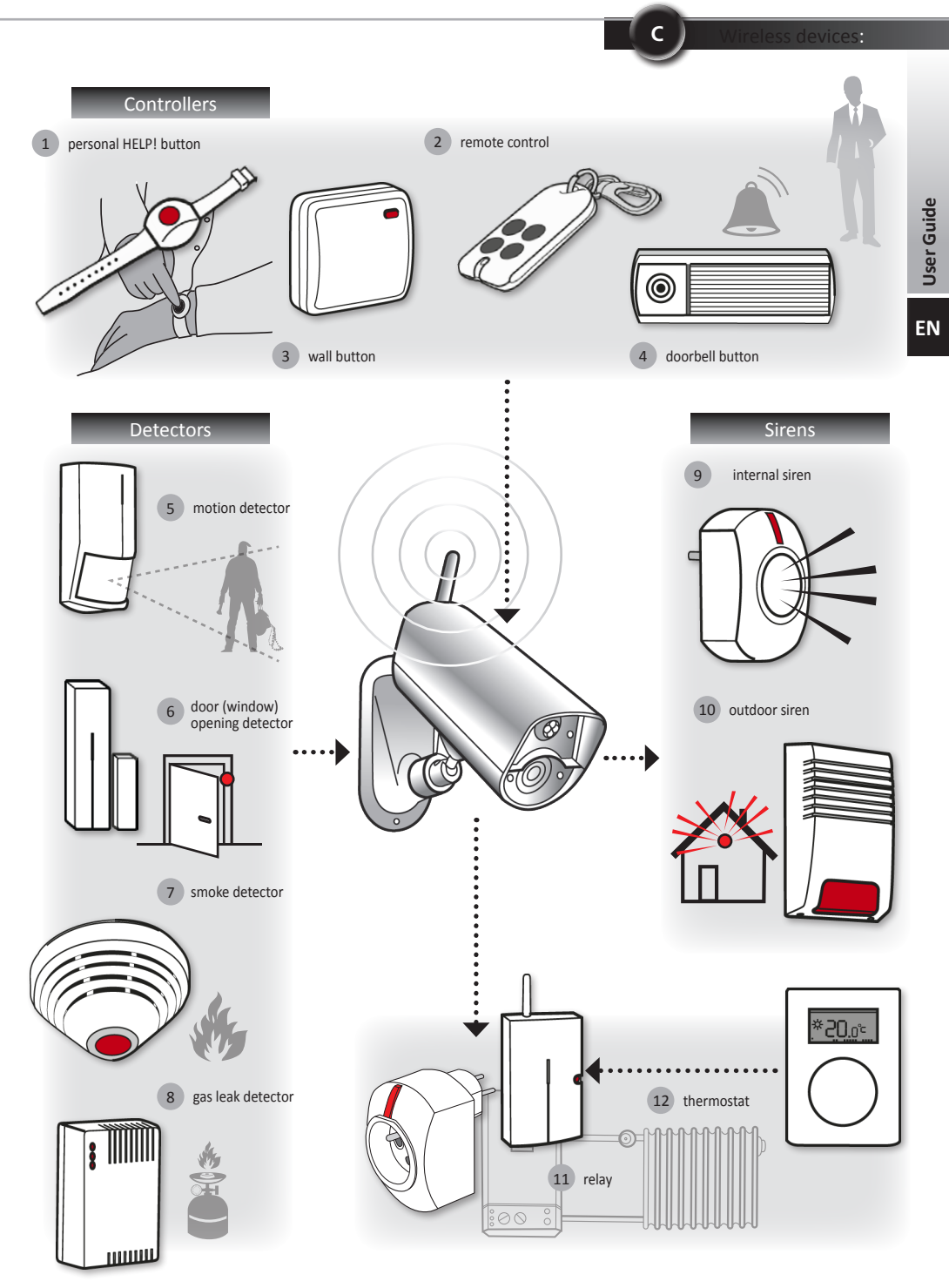

**D**

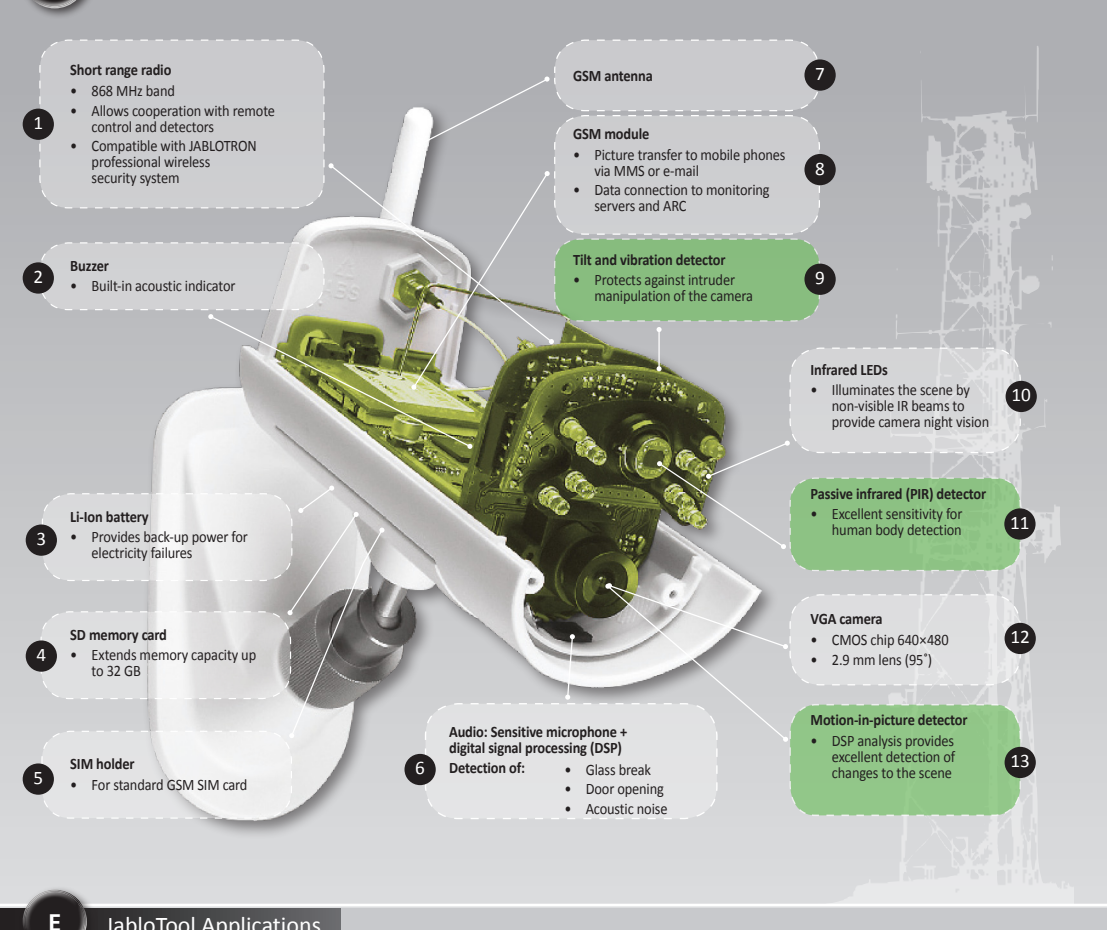

## JabloTool Applications

ſ

 $\ddot{\phantom{a}}$ 

₽

۲

 $\overline{\mathbf{r}}$ 

z.

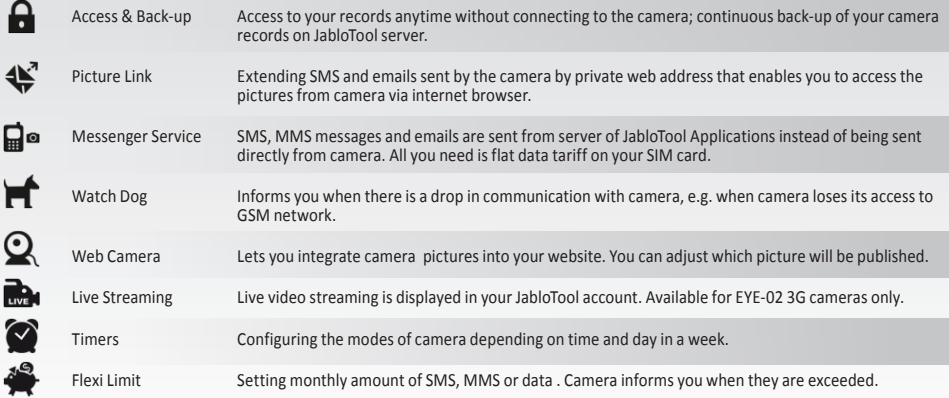